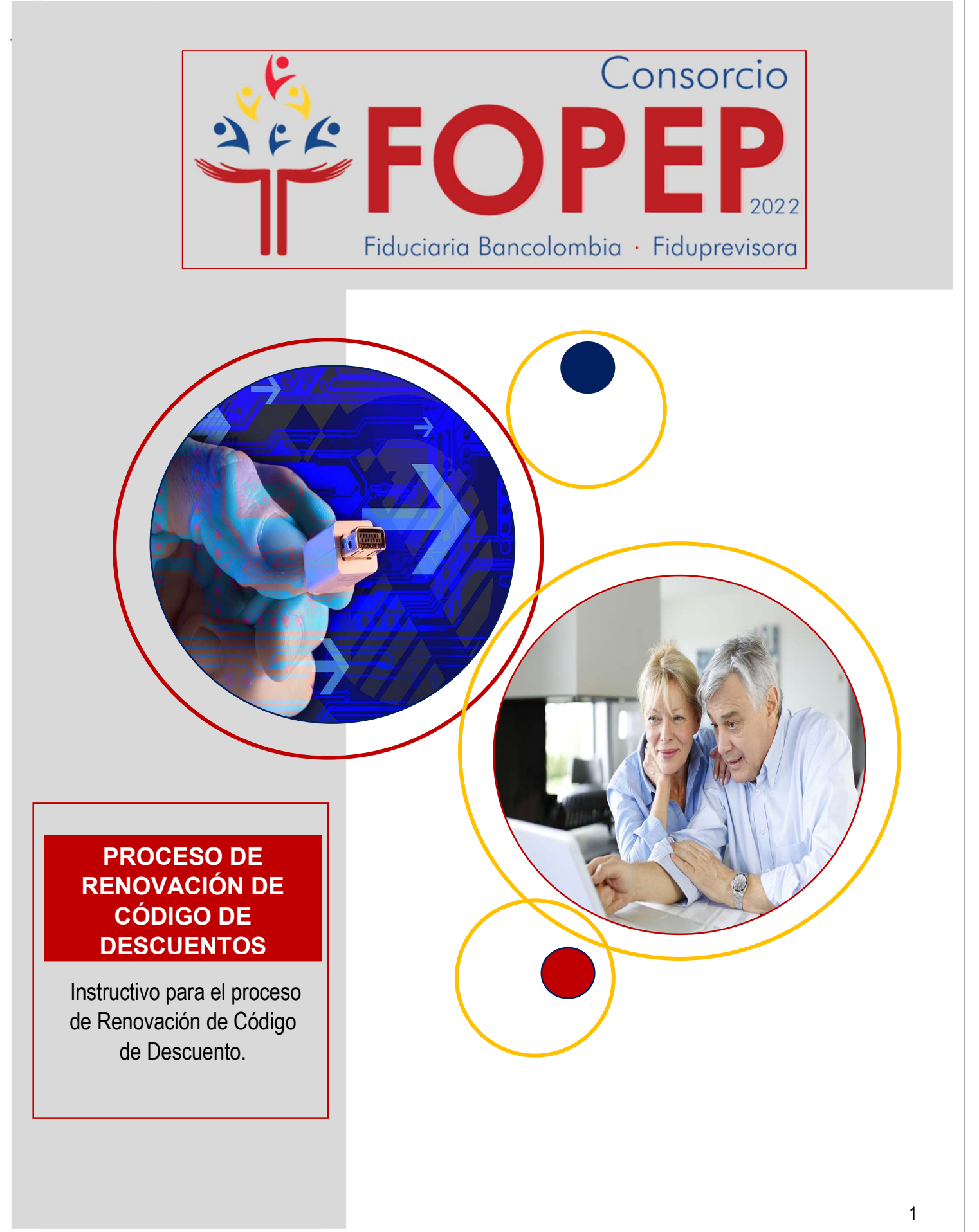

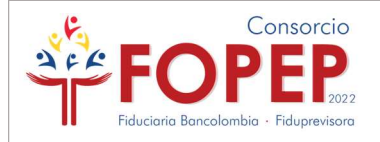

## Aquí encontrarás el paso a paso para realizar el proceso de Renovación de Código.

#### Importante

¡El proceso cambió! Ahora el Formulario de Conocimiento del Cliente es virtual; no debes diligenciar ningún formato, todo lo realizas a través del Portal Terceros, incluso las subsanaciones.

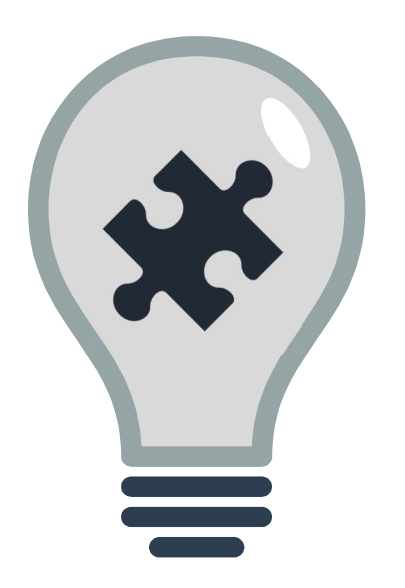

De acuerdo con la mejora implementada ahora podrás realizar todo el proceso de asignación o renovación en el "Portal Terceros":

- Formulario de conocimiento al cliente Virtual.
- Cargue de documentos (Formato PDF de acuerdo con el peso establecido para cada documento relacionado en el archivo "Requisitos de Renovación").
- Confirmación del radicado del proceso.
- Subsanaciones.

## TEN EN CUENTA:

Todo el proceso se realizará a través del Portal Terceros, incluidas las subsanaciones, no se recibirán documentos de forma física o por medio de PQRSD.

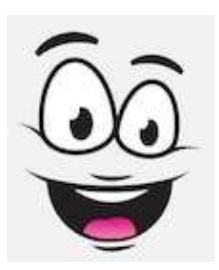

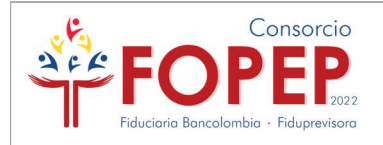

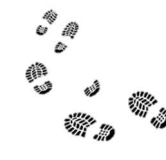

# Sigue los pasos a continuación:

#### 1.

- 1. Debes establecer conexión a la VPN, según las indicaciones del "Instructivo Instalación VPN", publicado en la página WEB, opción Entidades Operadoras de Libranza y Afiliaciones / Portal Terceros, link: https://www.fopep.gov.co/portal-terceros/.
- 2. Ingresar al link del Portal Terceros y establecer conexión con las credenciales de acceso correspondientes a su entidad https://libranzas.fopep.gov.co/PortalTercerosWEB/faces/login.jsp

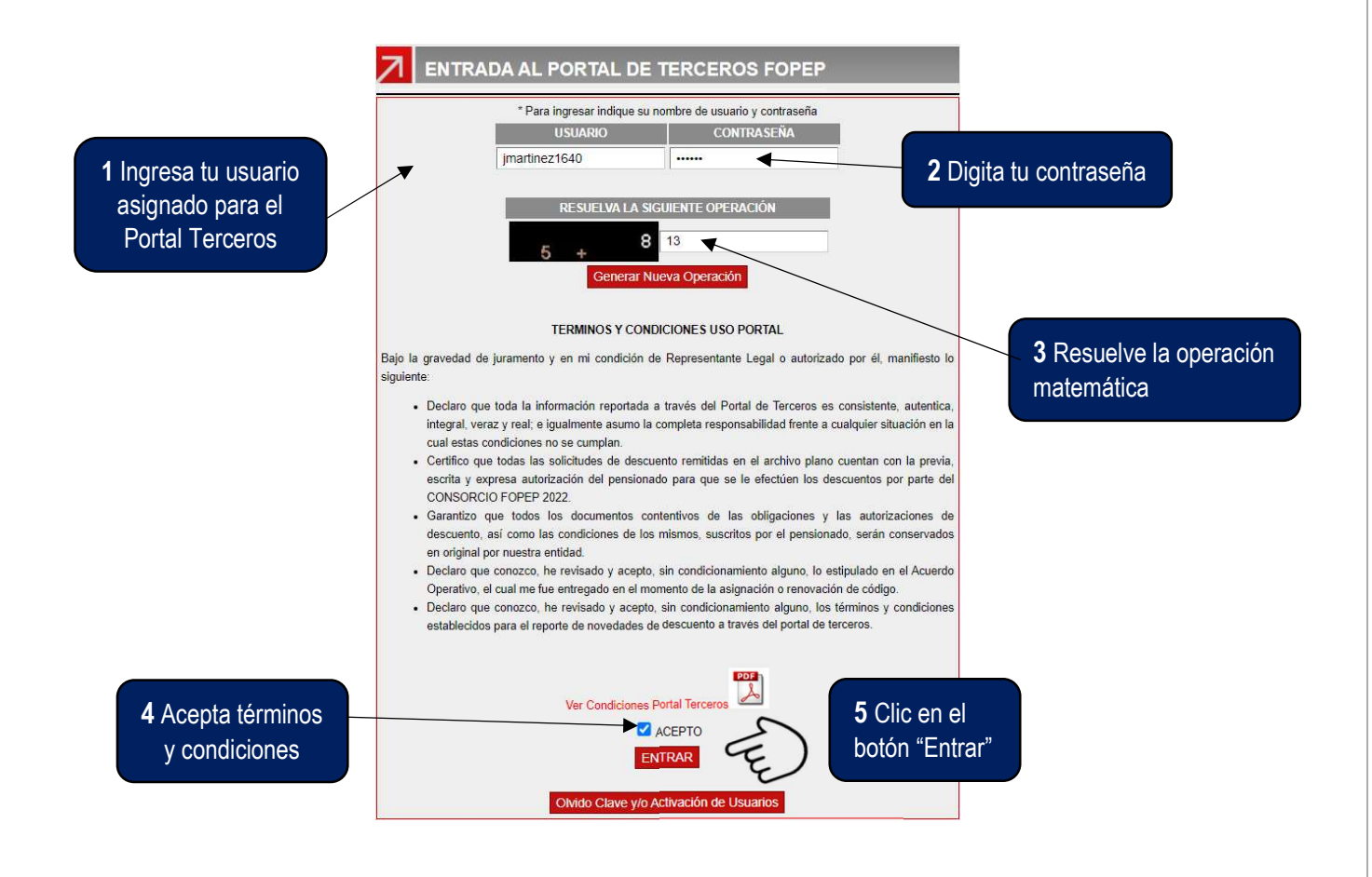

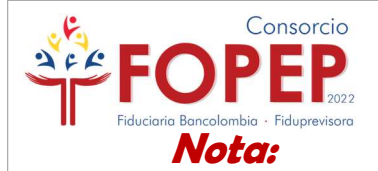

En caso que hayas olvidado tú contraseña puedes gestionar la recuperación de está siguiendo el "Instructivo Recuperación Contraseña" el cual también encuentras publicado en el link: https://www.fopep.gov.co/portal-terceros/.

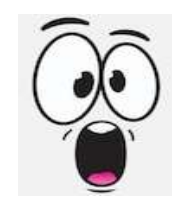

## 2.

Una vez ingreses a la plataforma te vas a encontrar con el siguiente menú: Donde podrás seleccionar la opción "Renovación Código" para iniciar el proceso:

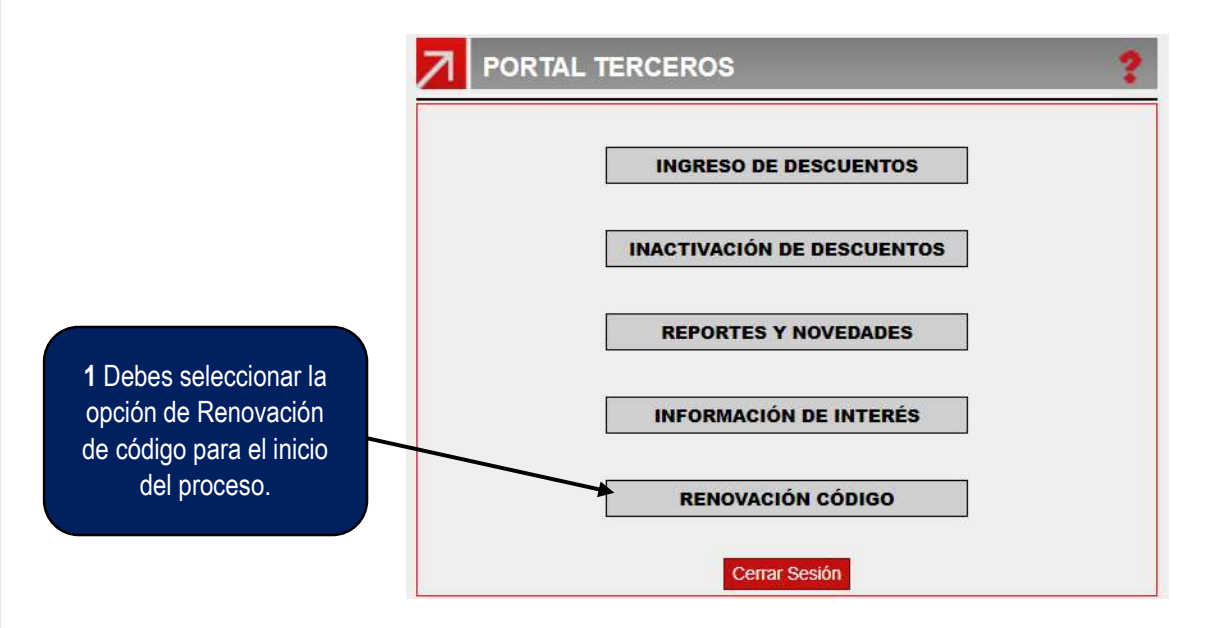

## Nota:

Recuerda las entidades que ya cuenten con código de descuento asignado con el Consorcio FOPEP, encontrarán nuevas funcionalidades para el reporte de novedades y consulta de información dentro del sistema. Esta información fue remitida vía correo electrónico en fecha 29 de mayo de 2023.

## 3.

En esta opción usted podrá evidenciar las indicaciones generales y los documentos requeridos para el proceso de Renovación de Código. Para la continuación del proceso, deberán dar clic en ACEPTO:

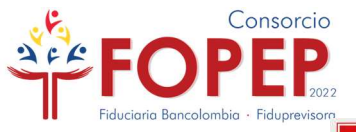

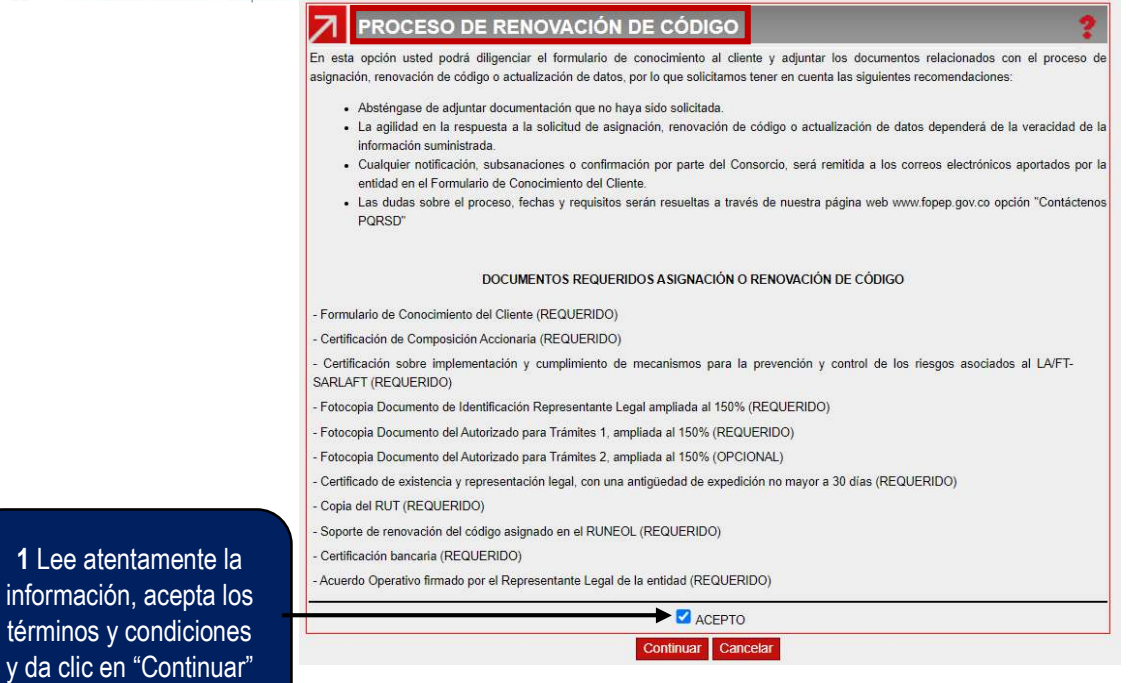

#### 4.

A continuación, deberás diligenciar el Formulario WEB de Conocimiento al Cliente. Al finalizar todos los pasos, el sistema generará un archivo en PDF con la información reportada:

#### Paso 1.

En la parte superior, encontrarás los datos básicos de la solicitud:

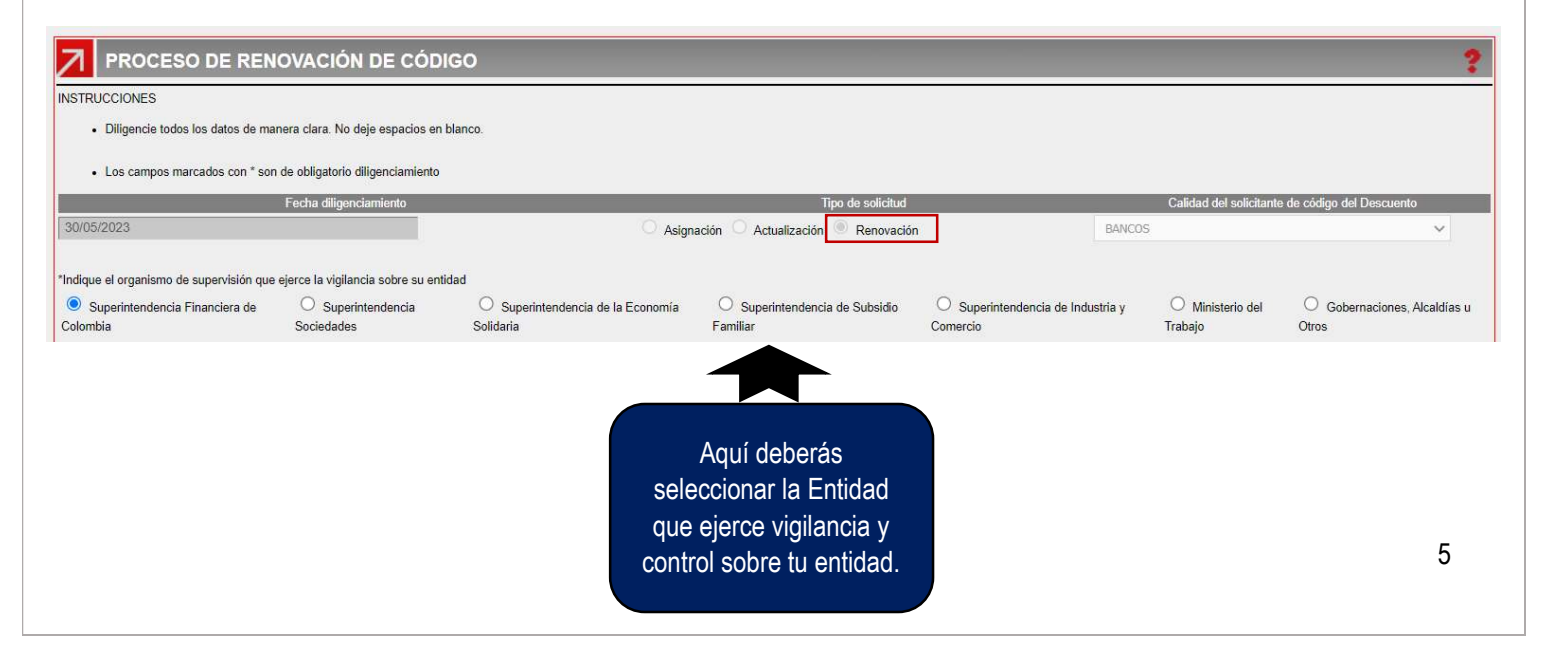

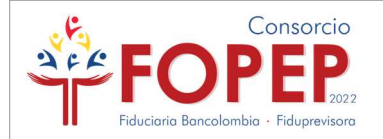

Seguido, evidenciarás la parte de información básica de la entidad:

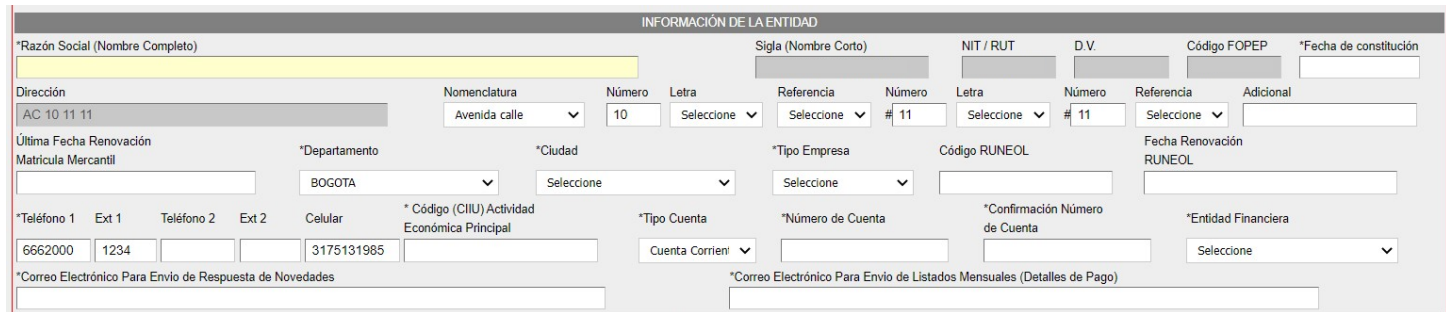

Algunas recomendaciones frente a esta información:

- $\checkmark$  Fecha de constitución: Corresponde a la fecha de la escritura pública o documento de constitución de la entidad (Para asociaciones fecha de la resolución de funcionamiento otorgada por el Ministerio)
- $\checkmark$  Última Fecha Renovación Matricula Mercantil: Para asociaciones pueden diligenciar la última fecha de actualización del RUT.
- $\checkmark$  Teléfono 1: Deben diligenciar al menos el dato de un (1) teléfono fijo.
- $\checkmark$  Código CIIU: La actividad relacionada en el RUT.
- Confirmación Número de Cuenta: Este dato siempre será solicitado por el sistema y deberá diligenciarse manualmente.
- Posterior a ello, deberás diligenciar la información del Representante Legal de la entidad, que debe estar debidamente nombrado, soportado en los documentos legales de la entidad y deberá ser la persona que al final firma el formulario de conocimiento del cliente que estás diligenciando:

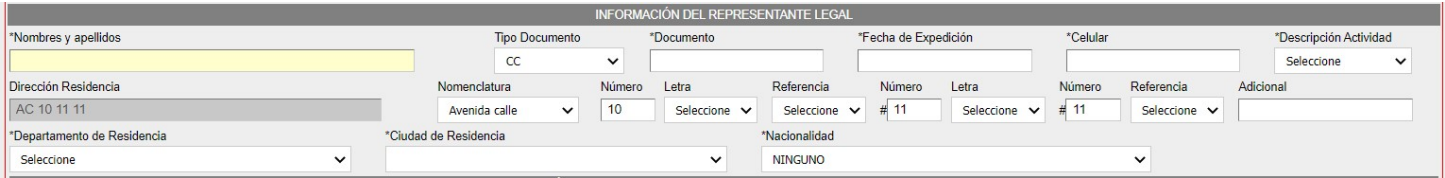

## Algunas recomendaciones frente a esta información:

- $\checkmark$  Fecha de expedición: Correspondiente a la expedición del documento de identidad.
- $\checkmark$  Descripción actividad: Dato de única selección, si el representante legal ejerce más de una actividad, seleccionar la principal.
- $\checkmark$  Nacionalidad: Dato de única selección, si el representante legal cuenta con más de una nacionalidad, seleccionar la principal.

7

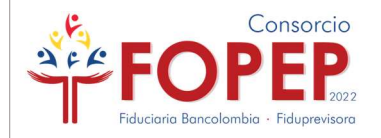

 Luego deberás ingresar los datos de los funcionarios (autorizados por la entidad) para notificaciones, contacto o consultas directamente ante el Consorcio:

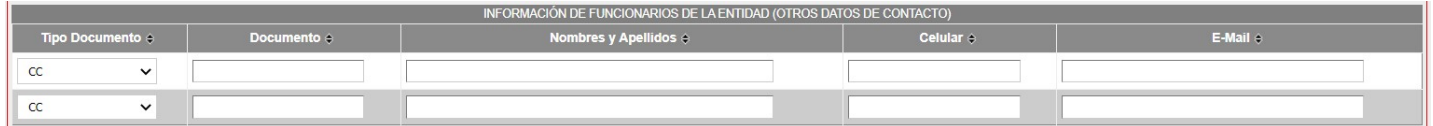

#### Algunas recomendaciones frente a esta información:

- $\checkmark$  Los datos relacionados con celular y correo electrónico, son utilizados de forma excepcional cuando no sea posible el contacto con la entidad a los datos relacionados en el segmento de información básica de la entidad.
- Finalmente, en esta primera parte, deberás ingresar los datos básicos de accionistas con participación mayor al 5% (Bancos, Sociedades por Acciones Simplificadas, Sociedades Anónimas, Sociedades Limitadas, Cajas de Compensación, PA's y FIC's) o de miembros principales de Juntas o Consejos de Administración (Cooperativas, Fondos de Empleados, Asociaciones):

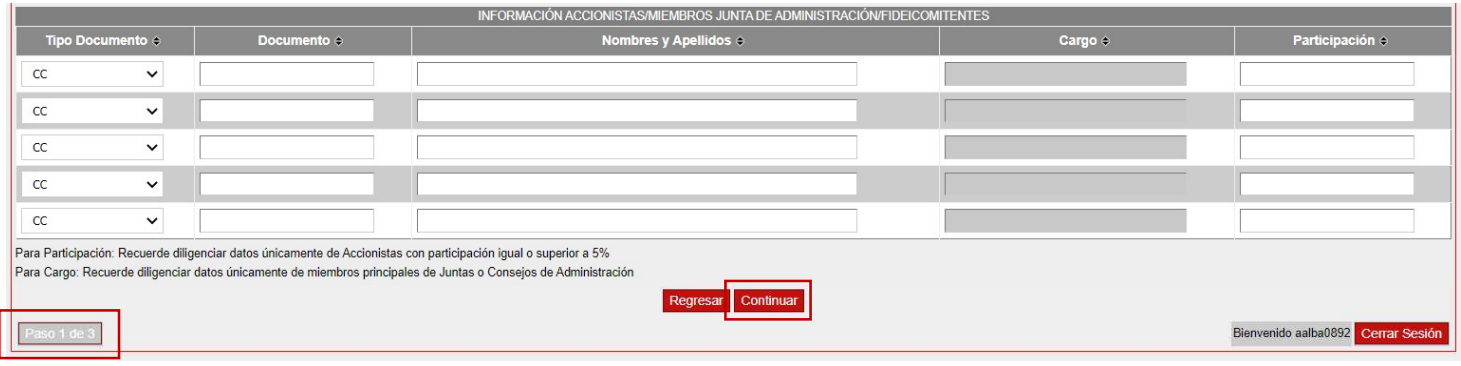

 Una vez diligenciada la primera parte del formulario en su totalidad, deberás dar clic en el botón "Continuar", el sistema realizará las validaciones pertinentes y podrá generarte algunas inconsistencias:

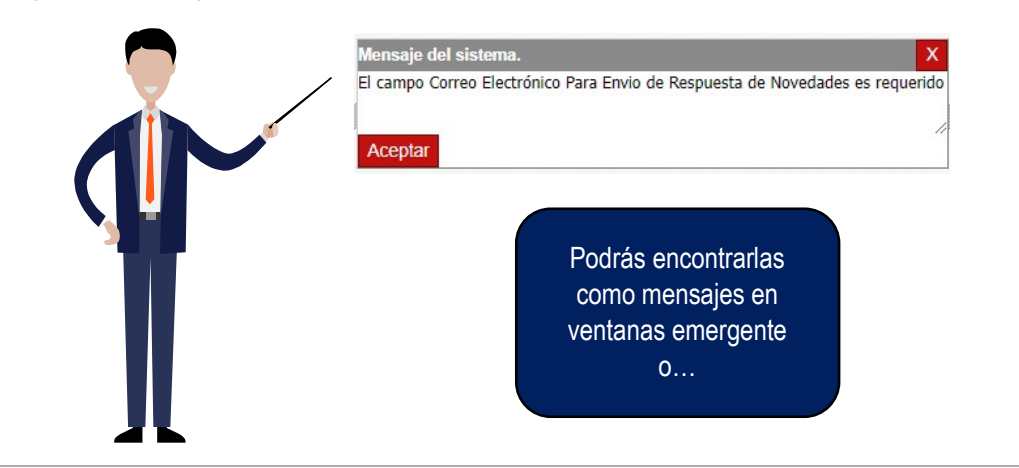

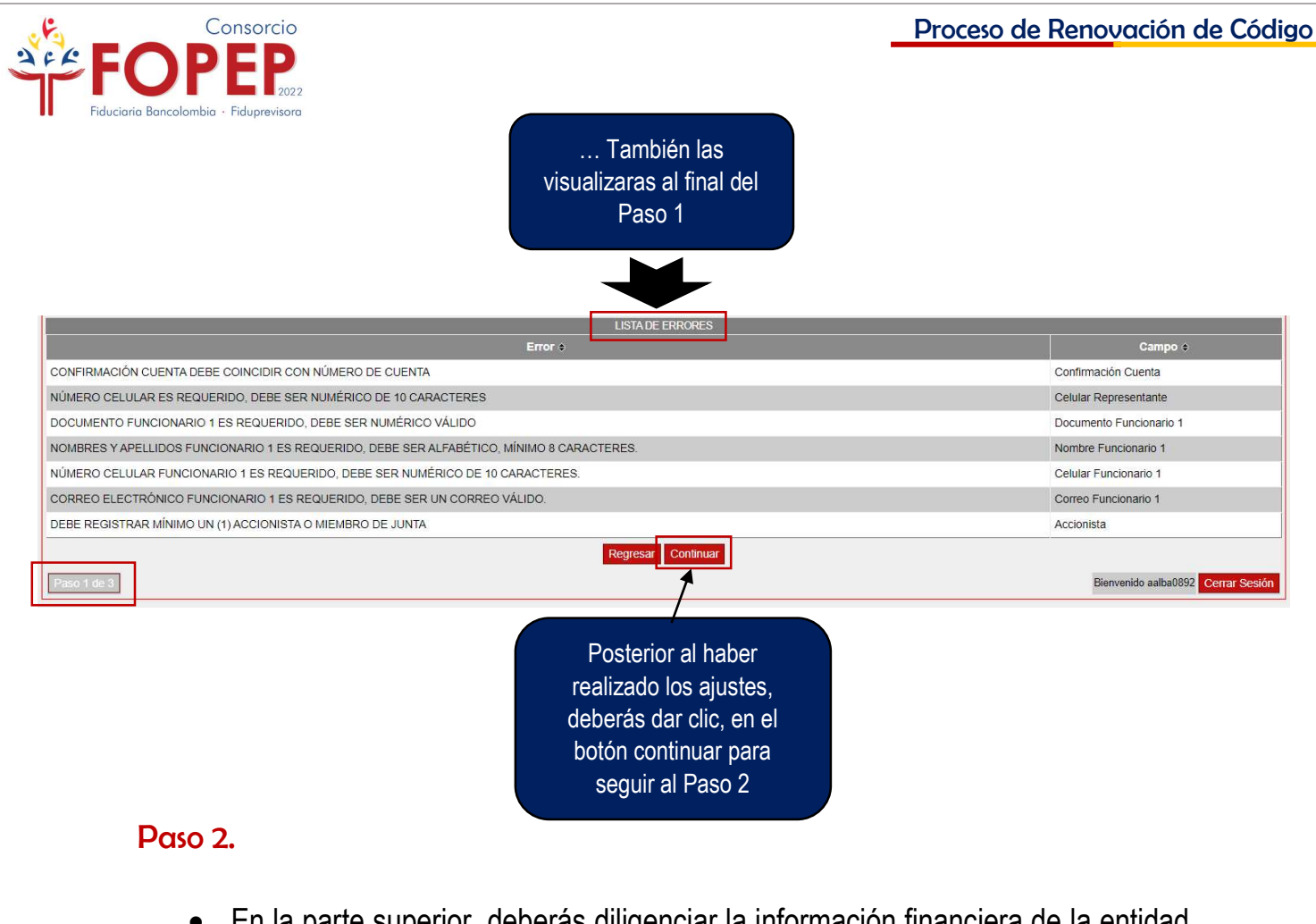

 En la parte superior, deberás diligenciar la información financiera de la entidad correspondiente a las últimas dos vigencias contables:

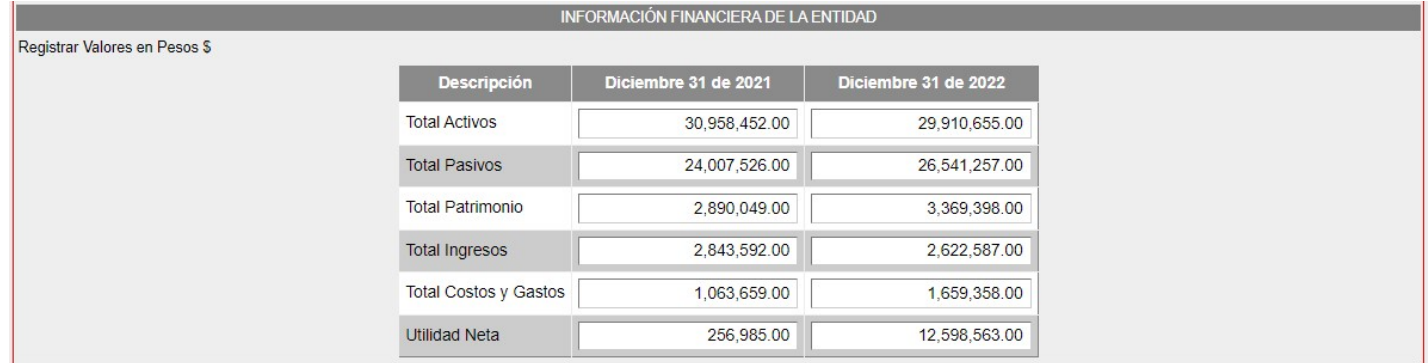

• Seguido y en caso que aplique podrás informarnos sobre las operaciones y productos que tengas en el extranjero:

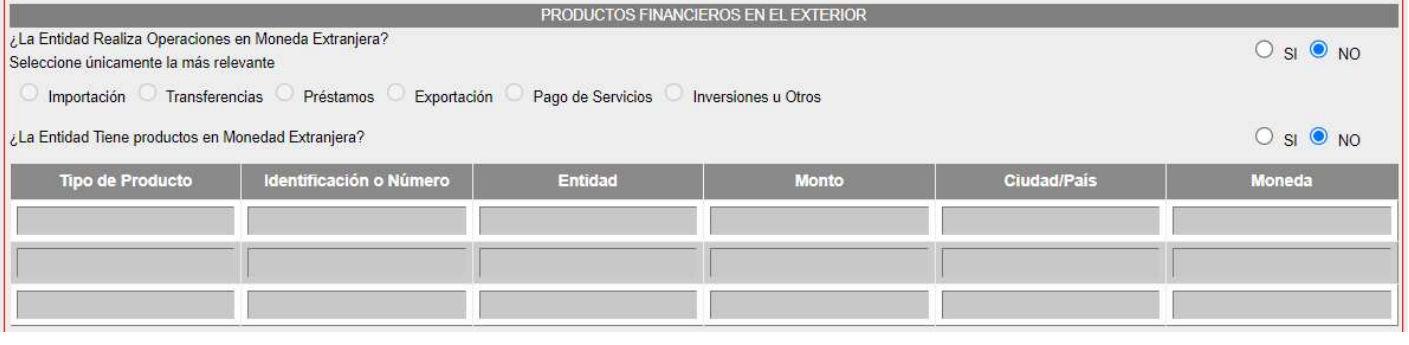

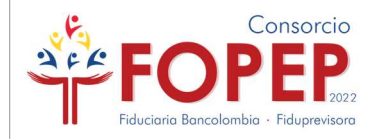

 A continuación, encontrarás las declaraciones de origen de fondos, tasas de interés y certificación respecto a la mitigación de riesgos por Lavado de Activos y Financiación del Terrorismo:

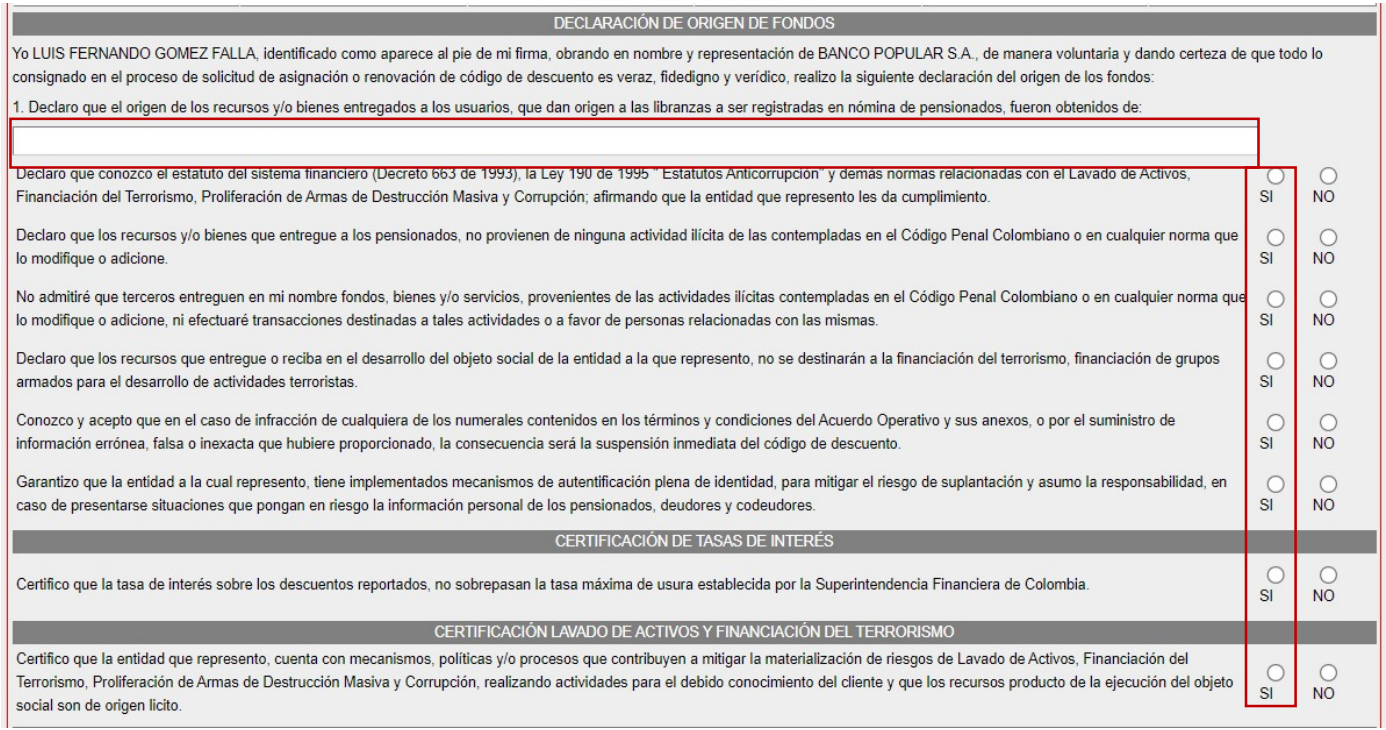

#### Algunas recomendaciones frente a esta información:

- $\checkmark$  Origen de fondos: Cuéntanos a que se dedica tu entidad, que actividades ejercen y de qué forma consiguen los recursos para ejecutar su objeto social.
- $\checkmark$  Demás declaraciones: Deberás dar clic en todas las opciones SI, manifestando que conoces y aceptas las declaraciones allí establecidas.
- Finalmente, encontrarás la autorización al tratamiento de datos personales, recuerda que la información recolectada por el FOPEP, es de uso exclusivo de la pagaduría, las fiduciarias consorciadas y para atención de las peticiones allegadas por los pensionados, tus datos serán tratados conforme lo establecido en la Ley 1581 de 2012, sus modificaciones y/o adiciones.

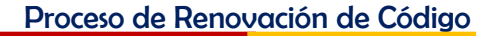

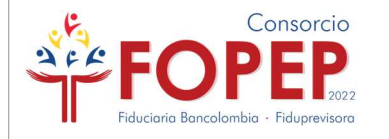

#### AUTORIZACIÓN DEL TRATAMIENTO DE DATOS PERSONALES El Fondo de Pensiones Públicas del Nivel Nacional (FOPEP), acoge el Decreto 1377 del 27 de junio de 2013. Por medio del cual se reglamenta parcialmente la Ley 1581 de 2012 para los principios constitucionales del derecho a la intimidad, el buen nombre y el Habeas Data; ostenta en condición de responsable del tratamiento o actuación bajo la figura de encargado por disposición de acuerdo fiduciario o mandato legal, que con ocasión al diligenciamiento del presente formato se recolectará, almacenará, usará, dispondrá, o por requerimiento se podrá llegar a transmitir o transferir bajo el cumplimiento de las leyes y disposiciones establecidas a nivel Nacional o Internacional, la información personal de su titularidad o de terceros referidos o representados por usted. La información personal es de tipo general, para identificación, ubicación y conocimiento socioeconómico, la cual será utilizada para las siguientes finalidades: · Establecer y mantener un canal habitual de comunicación que permita informar sobre las noticias y comunicaciones de interés en el reporte de novedades, proceso de renovación de código y todo lo relacionado con la operación de Libranzas y Aportes, a través de nuestros canales de comunicación. · Compartir información a nivel Nacional con terceros aliados y proveedores del FOPEP, los cuales soportan y contribuyen al funcionamiento y ejecución de la infraestructura tecnológica e informática de nuestros procesos. · Verificar toda la información suministrada en el Formulario del Conocimiento del Cliente, a fin de determinar la asignación o renovación del código de descuento. · Suministrar la dirección, teléfonos, extensiones, correos electrónicos, municipio y ciudad, a los pensionados que soliciten dicha información, con el fin de esclarecer alguna situación sobre Libranzas o Aportes otorgados por la entidad o tercero representado por usted. · En virtud de lo anterior, los titulares de la información registrada en el presente formulario cuentan con el derecho de ser informados sobre el uso que se da a sus datos personales, revocar la autorización otorgada, consultar los datos personales previamente suministrados y acudir ante la Superintendencia de Industria y Comercio cuando no se atienda en debida forma sus consultas o reclamos en materia de protección de datos personales: además, se compromete a realizar la actualización de los mismos, por solicitud del Consorcio FOPEP o siempre y cuando se crea necesario por las modificaciones, cambios o restructuraciones realizadas en la entidad. Con el diligenciamiento y suscripción del presente formulario, usted declara conocer y aceptar de manera expresa y por escrito, el contenido de la presente autorización y el contenido de la política de protección de datos personales, de igual manera declara contar con la autorización para suministrar la información de los titulares de información referidos o representados para las finalidades previamente descritas. Autorizo terminar cualquier relación establecida entre la entidad que represento con el FOPEP, en el caso de infracción de cualquiera de los ítems contenidos en el presente formulario, o cuando no actualice oportunamente los datos contenidos en el mismo por cambios en la información aportada o por solicitud del Consorcio. Eximo al FOPEP de toda responsabilidad que se derive por información errónea, falsa o inexacta que yo hubiere proporcionado y dejo constancia de haber leído, entendido y aceptado lo anterior, firmando en el espacio destinado. Autorizo de manera libre, expresa, inequívoca e informada; se recolecte, use y tramite mis datos personales y sensibles en la administración de riesgos, información entre compañías y las autoridades competentes, consulte, almacene, administre, transfiera y reporte lo que considere necesario o a cualquier otra entidad autorizada, la información presentada y aquella derivada de la relación que se establece entre el FOPEP y la entidad que represento.  $\Box$  ACEPTO egresar Conti Bienvenido Cerrar Sesión Debes aceptar el tratamiento de datos personales y luego dar clic en el botón "Continuar" Paso 2.1. Al culminar el anterior paso, el sistema generará el Formulario de Conocimiento

del Cliente en PDF; es decir, consolidará la información documentada por la entidad en los anteriores pasos en un formato final:

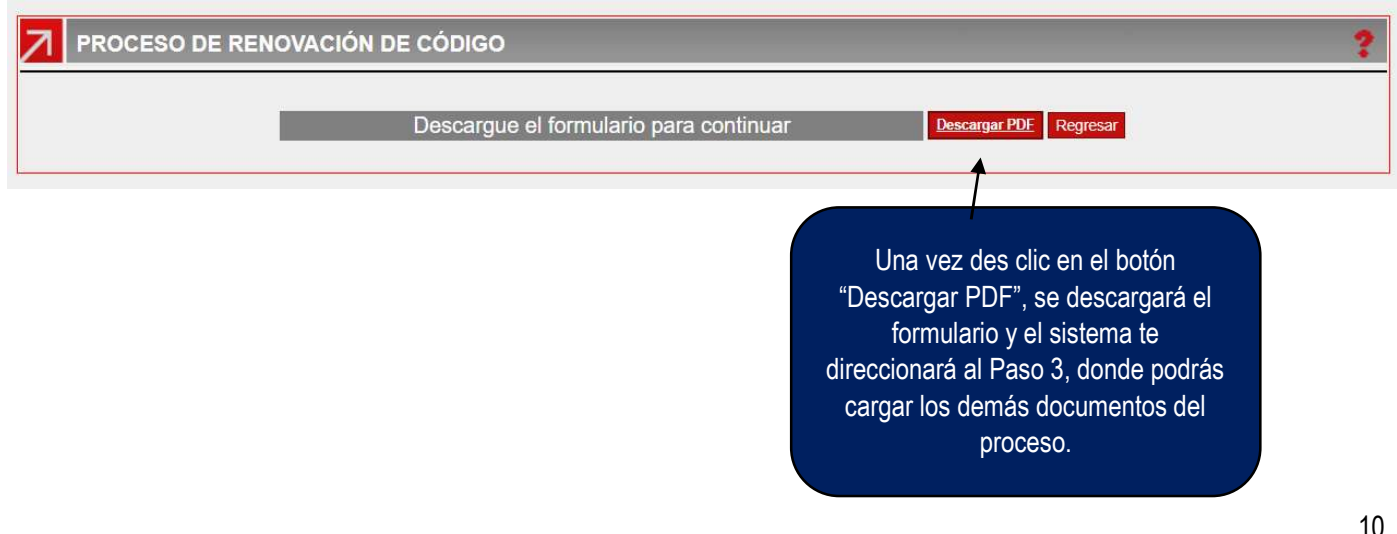

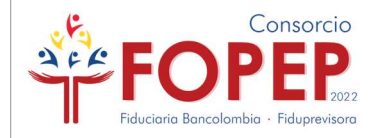

 Cuando descargues el formulario, te recomendamos validar el correcto diligenciamiento de los datos, si encuentras algún error, dato erróneo o incompleto, danto clic en el botón "Regresar", podrás realizar los ajustes pertinentes:

Nota: El Portal Terceros, recuperará la última información que diligenciaste para que únicamente corrijas los datos que consideres necesarios. Solo se requerirá: En paso 1, la confirmación de la cuenta bancaria; en paso 2, la declaración de origen de fondos y la aceptación de las demás declaraciones (Clic en SI).

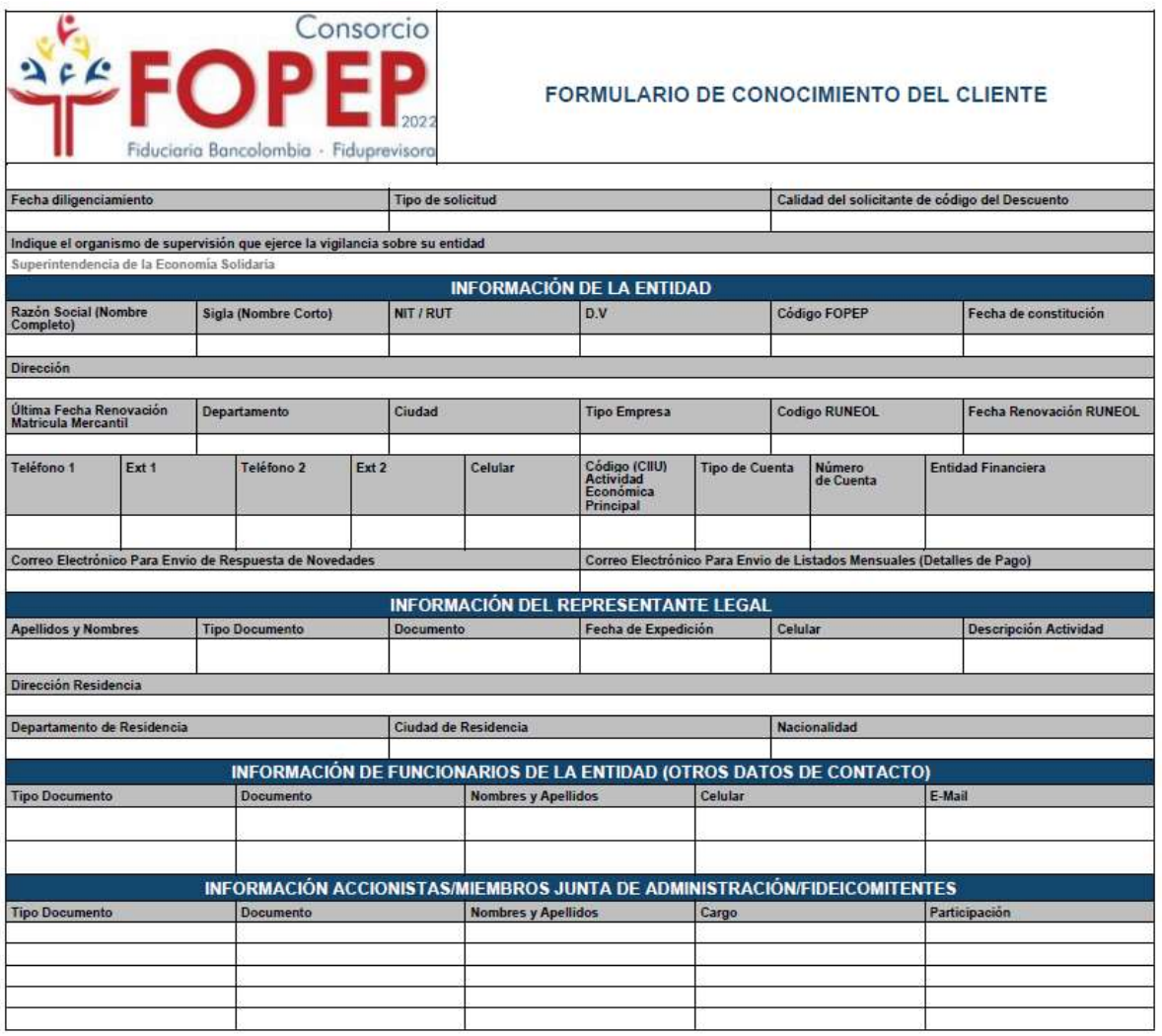

Proceso de Renovación de Código

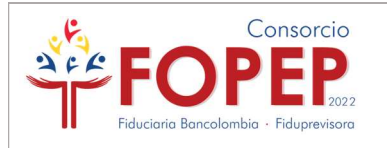

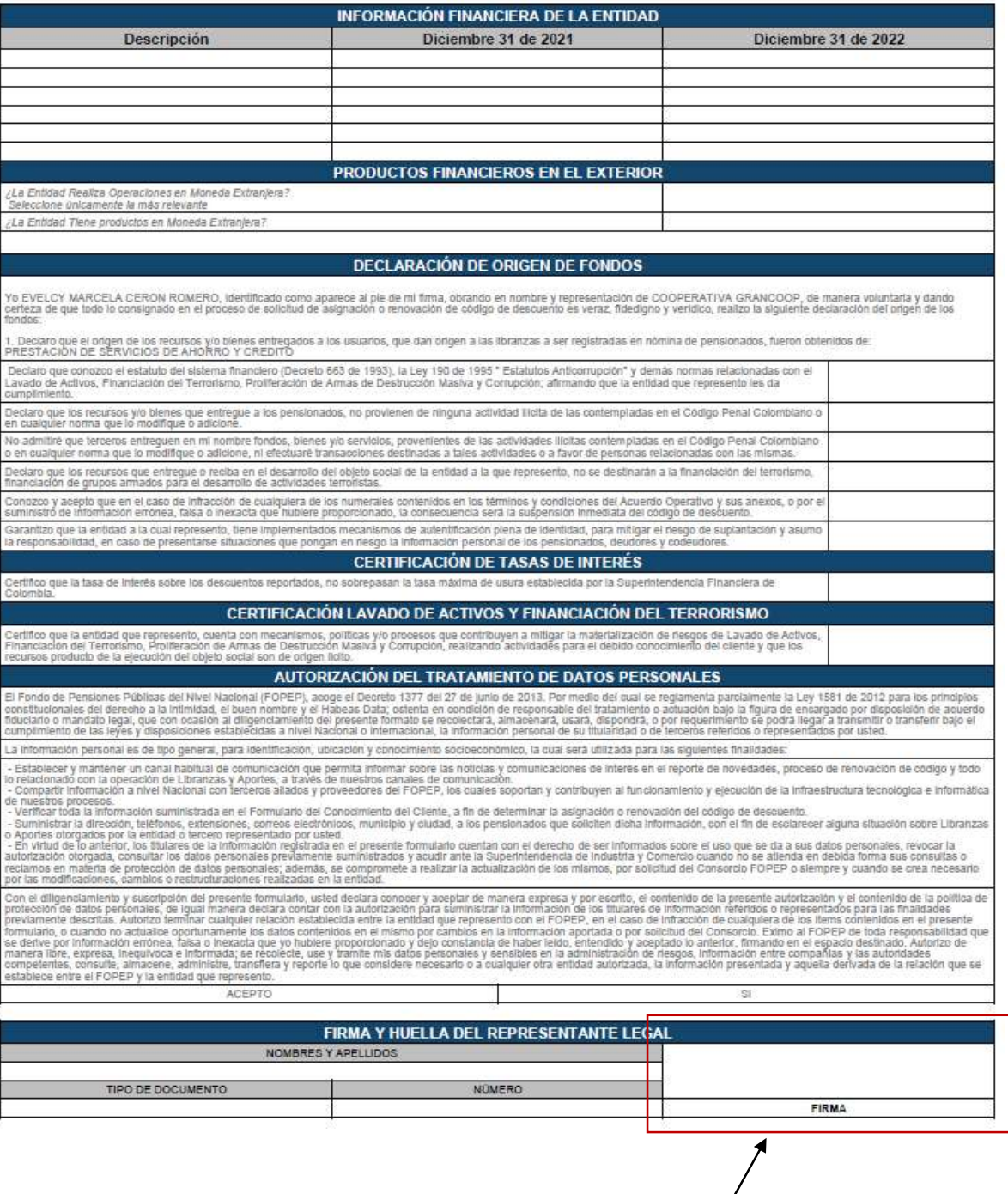

Al final deberás imprimir el Formulario de Conocimiento del Cliente, el cual deberá ser firmado por el Representante Legal y posteriormente guardarlo en PDF, ya que para el Paso 3 deberás cargarlo junto a los demás documentos.

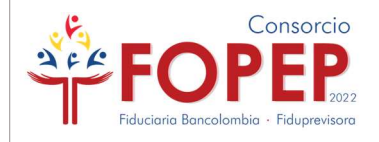

## 5.

### Paso 3.

 Por esta pantalla, podrás adjuntar los documentos en PDF solicitados para el proceso, cuyo peso y nombre de archivo encontrarás en el documento "Requisitos Renovación", publicados en www.fopep.gov.co, sección Entidades Operadoras de Libranza y Afiliaciones / Asignación y Renovación de Código.

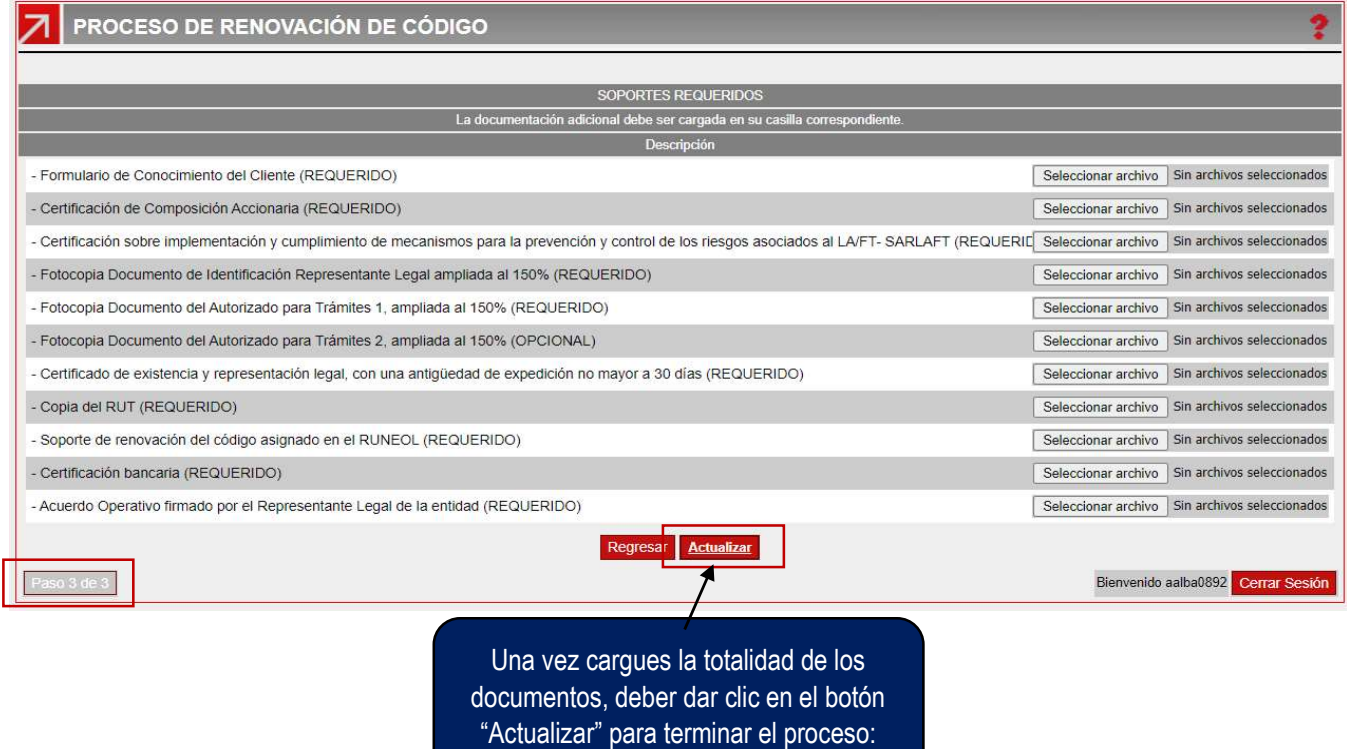

 Finalmente, el sistema te generará un radicado, correspondiente al proceso, con el cual podrás hacer seguimiento a la solicitud:

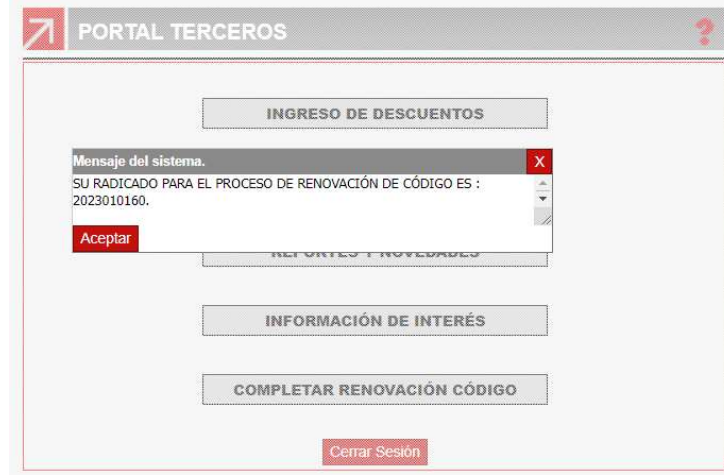

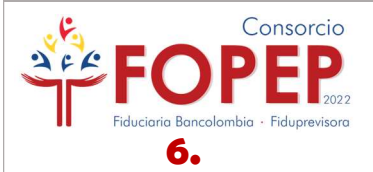

- Completar información o realizar subsanaciones: Si por alguna razón debes salir del formulario y continuar su diligenciamiento después, podrás hacerlo sin problema, siempre que hayas dado continuar de forma exitosa del paso 1 al paso 2, la información será actualizada de forma automática y por defecto, al reingresar visualizarás esta última.
- Si producto de la validación realizada por el Consorcio, se requiere a la entidad algún tipo de subsanación, bien sea de tipo informativa (Datos diligenciados en el formulario de conocimiento del cliente – Paso 1 y Paso 2) o documental (Cargue de documentos – Paso 3); estos serán notificados al correo registrado por la entidad en el campo de novedades, con una fecha límite de respuesta y una alerta que visualizarán en el formulario de conocimiento del cliente.

En cualquiera de los dos casos, la entidad podrá continuar con el diligenciamiento del formulario o radicar las subsanaciones a través de la opción "Completar Renovación Código", este botón también se visualizará una vez radiques la solicitud de renovación:

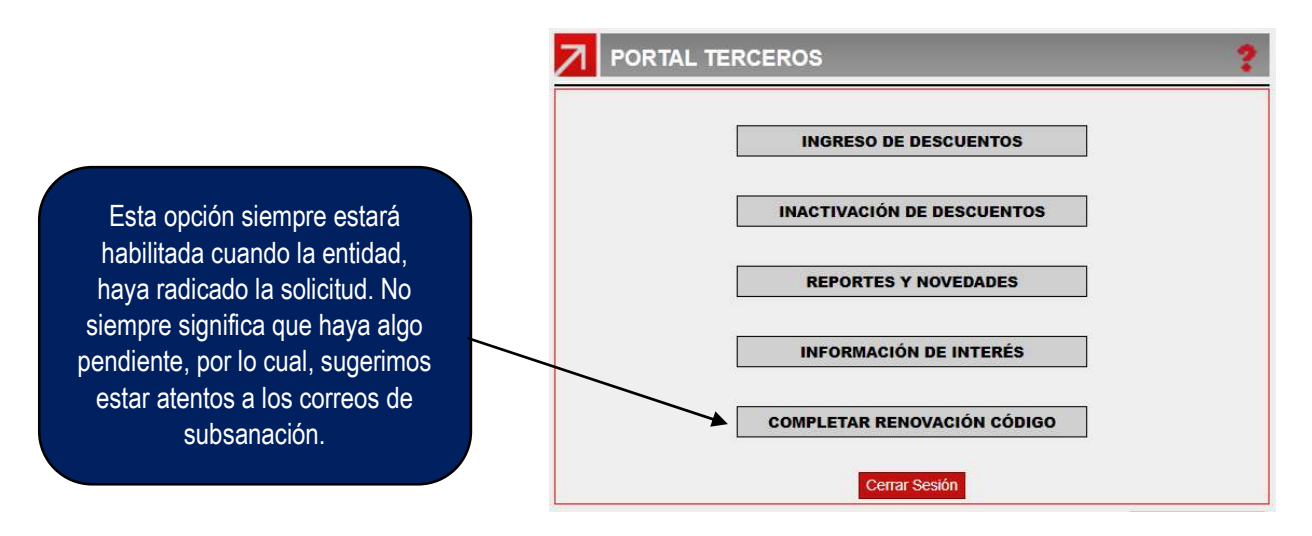

Cualquier duda e inquietud frente al proceso puede ser radicada a través de nuestra página WEB www.fopep.gov.co, sección Contáctenos PQRSD.

Cordialmente,

## DIRECCIÓN DE ATENCIÓN AL PENSIONADO CONSORCIO FOPEP 2022